# **Xgen Chat** Mobile Application

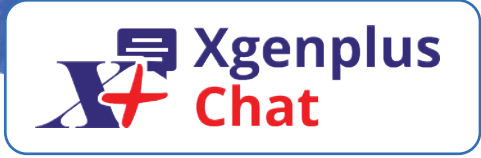

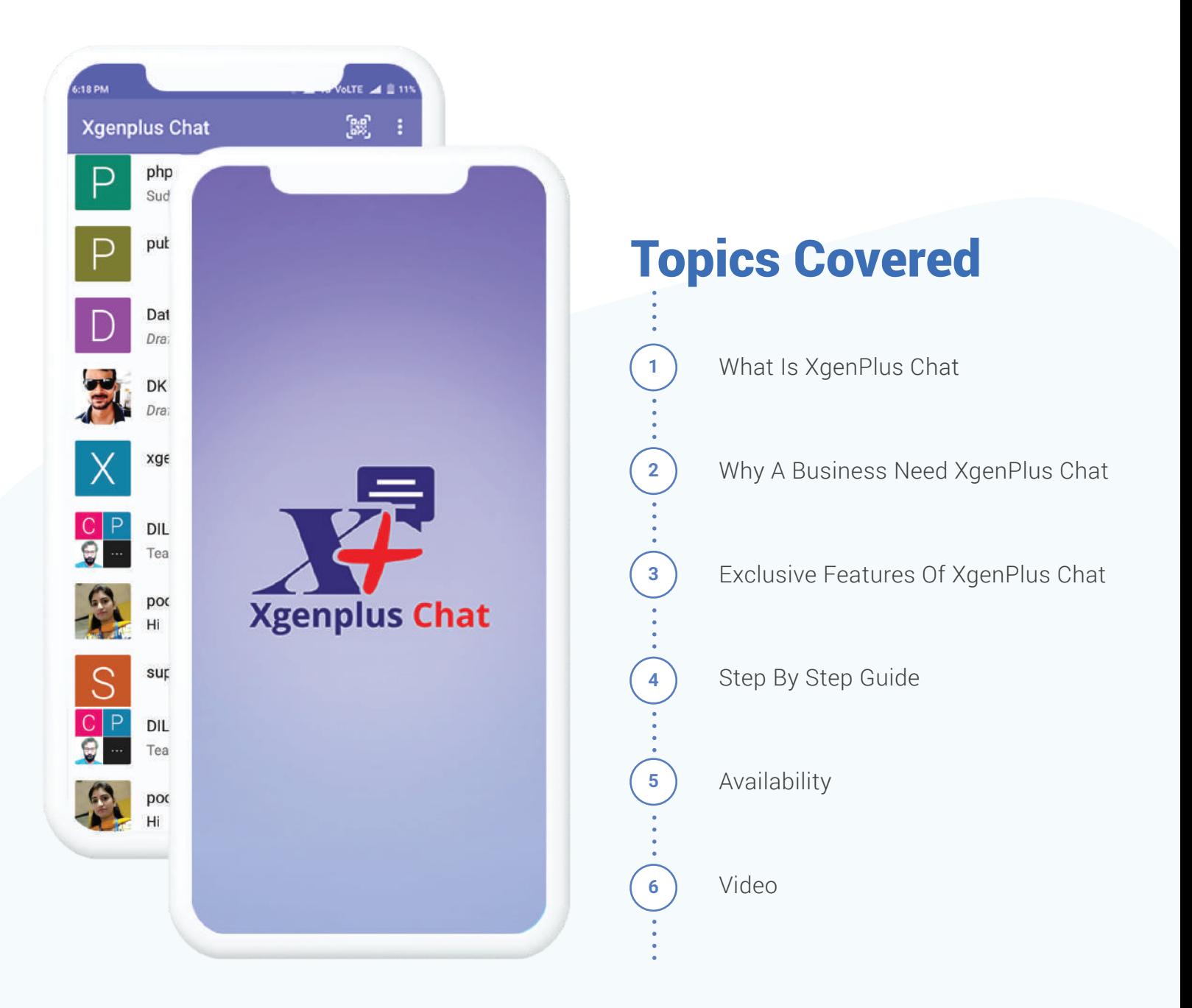

# **What Is** XgenPlus Chat

XgenPlus is an Encrypted Instant Messaging App for organization available on play store and app store. XgenPlus chat allows a user to exchange messages (including images, videos, voice messages, files, live location) within the private groups, public groups or an individual chat. It also allows the user to send instant video recording and image capture within the chat. The app is designed in such a way that it provides the ease of chatting with utmost reliability and security.

# Why A Business Needs Xgenplus Instant Messaging Chat

In today's collaborative world of making interaction fast, secure and reliable, instant messaging platform has found a new space in the business. Though a secure email can be a choice to convey the message for instance but for deep, longer and continuous interaction a business needs an end to end encrypted instant real-time messenger that allows a user to send/receive a message in no time and enables interaction within the business or with customers flawlessly. XgenPlus Chat provides end to end 256-bit encryption that protects your business conversation with all kinds of attacks and hacks.

Most of the free instant messaging platforms provide end to end encrypted chat facility but encryption keys are stored on their own servers. So, anyone having access to the server can easily peep into your account and would be able to access information. Whereas, XgenPlus chat messenger gives flexibility to the business to have control of their database on their servers that eliminates the risk of data privacy hack.

# Exclusive Features of XgenPlus Chat

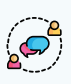

End To End Encryption

- Private Group Chat With Admin Control
	- Unlimited Group Chat

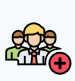

Create Private & Public Groups

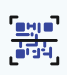

No Need to write Just Scan & add contact

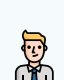

Control Your Online Status

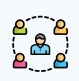

Multiple Chat Account On A Single Platform

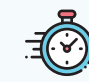

History & Chat Management on Server

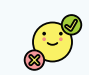

Block Contact

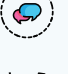

Search Contacts/Messages On your FingerTips

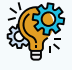

Bookmark Groups & Chat and retain even after reinstallation of App

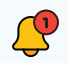

Get Notified from a stranger chat

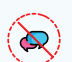

Silent Chat for few hours

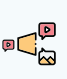

Keep control on the size of audio, image and video file

### Step By Step Guide To Use XgenPlus Chat App

To download the app, go to the Google playstore /Appstore and search for XgenPlus Chat. Click open, you will be directed to the login page where you need to enter your organization registered email ID and password. Once login into the account you will see the Message dashboard.

### Message Dashboard

User will have three action icon on the top of the screen as-

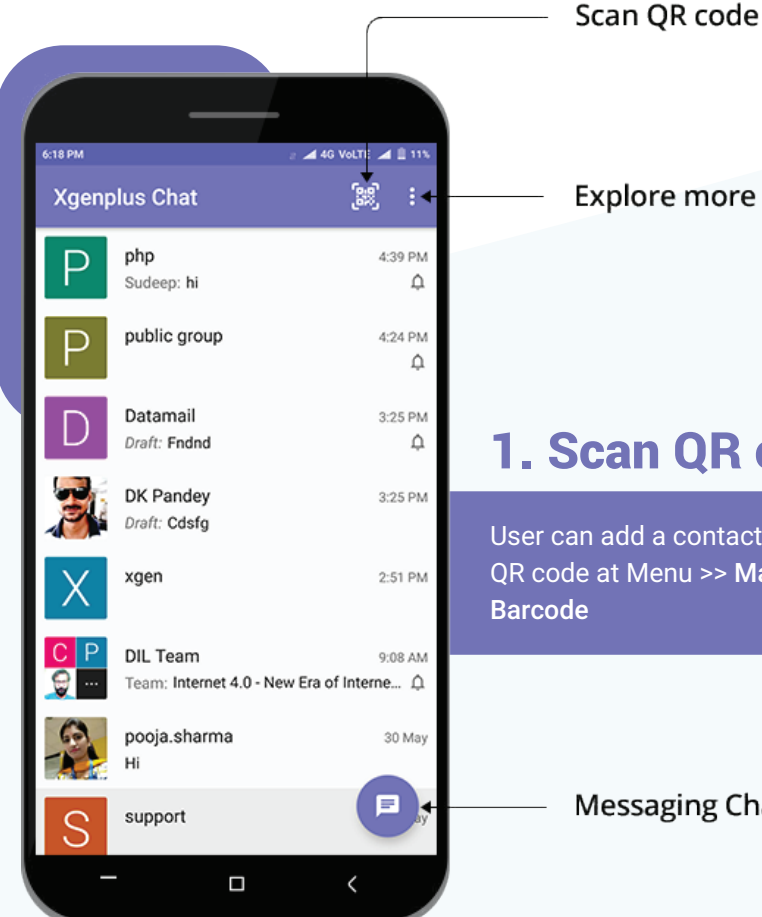

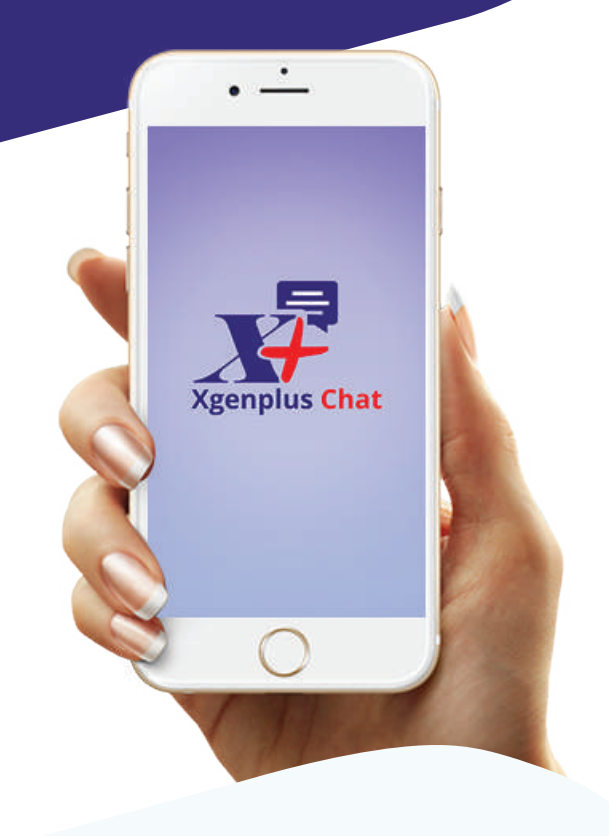

Explore more in Menu

# 1. Scan QR code -

User can add a contact with just scanning the barcode. A user can check it's own QR code at Menu >> Manage Accounts >> Tap On Account >> Share >> Show 2D

**Messaging Chat** 

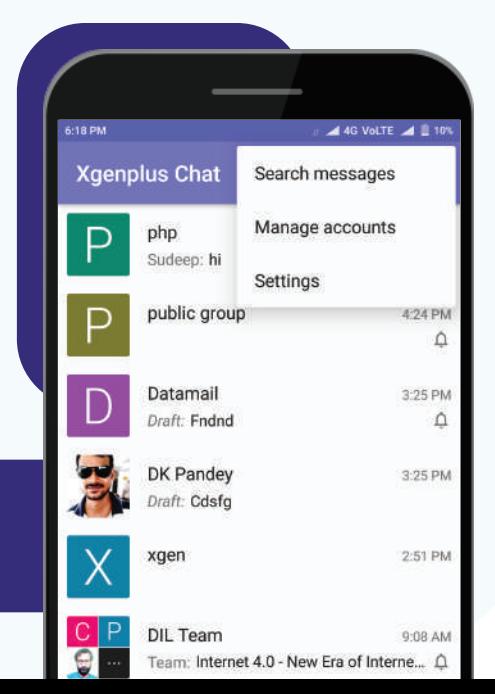

# 2. Menu

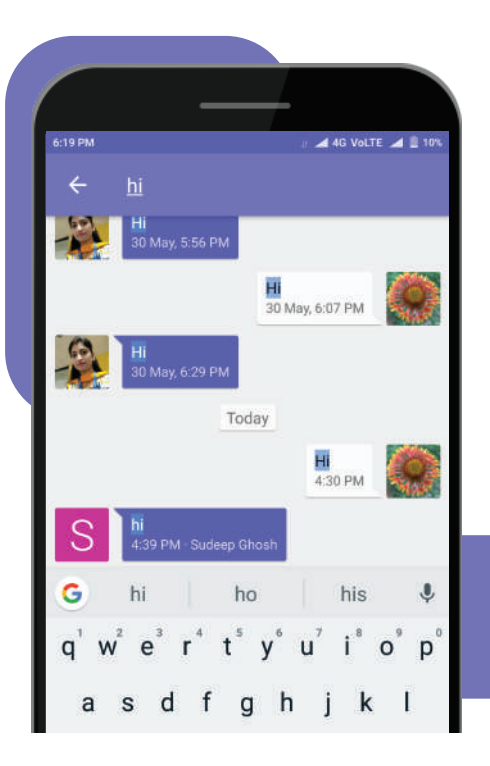

### Search Message -

Find out a specific message from the huge log of a message by just typing a single keyword.

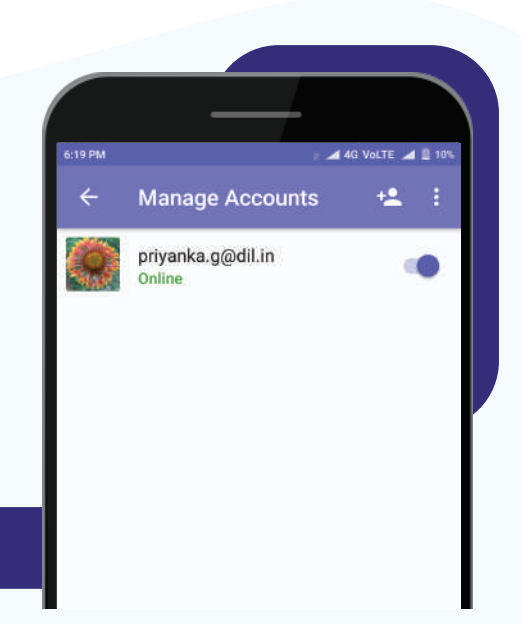

### Manage Accounts -

A user can manage all his accounts from here.

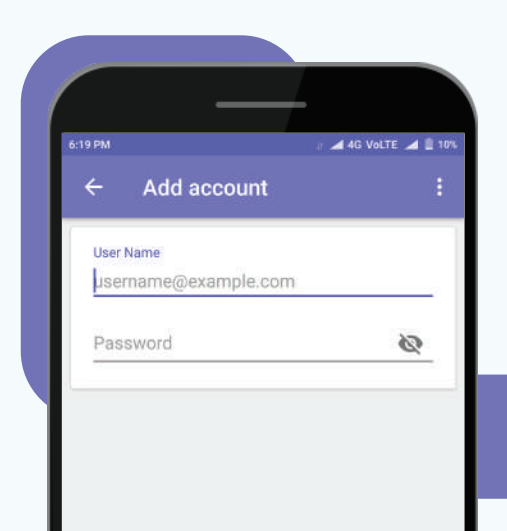

### A user can -

Add Account -  $+$ <sup> $\circ$ </sup> Add/configure a new chat account by entering the email id and password.

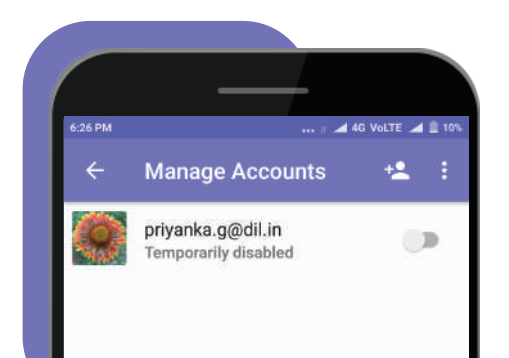

### Disable all accounts -

User can disable all account at once temporarily with just a single tap.

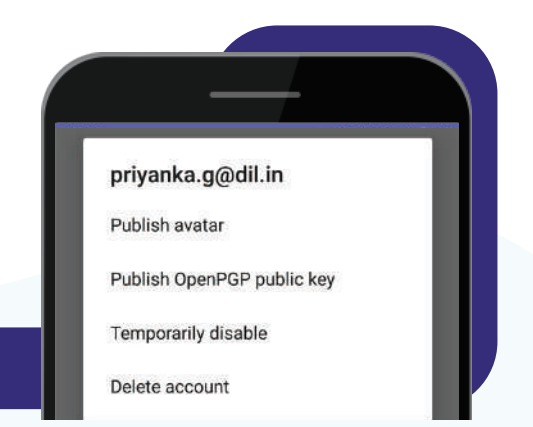

On long pressing of account, a user will get a screen with the options

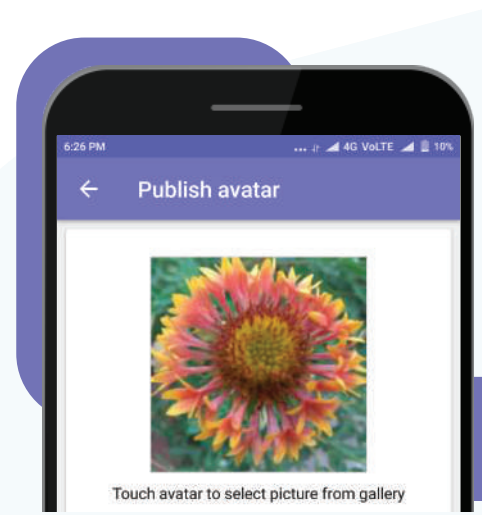

Publish Avatar -

A user can change the profile picture of his chat account.

# Publish OpenPGP public key -

- XgenPlus chat utilizes open key chain to encrypt and decrypt messages and manage public keys.
- Installing the feature allows user to activate the PGP encryption option and allows user to send and receive encrypted messages

#### A OpenKeychain

XgenPlus Chat utilizes a third party app called OpenKeychain to encrypt and decrypt messages and to manage your public keys.

OpenKeychain is licensed under GPLv3 and available on F-Droid and Google Play.

(Please restart XgenPlus Chat afterwards.)

**RESTART** CANCEL INSTALL

#### A Are you sure?

If you delete your account, your entire conversation history will be lost

CANCEL DELETE

### Delete account -

Permanently delete the account along with all the conversation you did with this account.

Delete account - Permanently delete the account

### Settings -

A user can manage all his chat account settings.

- **Conrm Messages** Enable or Disable contacts to keep watch on the received and read messages.
- **Typing Notifications** Let your contacts know when you are writing a message to them.
- **Broadcast Last User interaction** Let all your contacts know when you last interacted with XgenPlus chat account.

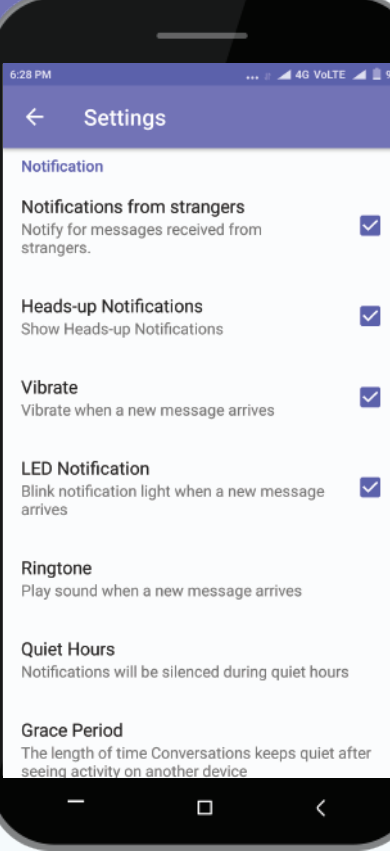

### Notifications -

- Notifications from strangers Notify for messages received from strangers (one who is not available in your contact)
- Heads up Notifications Show notification on the device when the device is locked.
- Vibrate Vibrate when any new message arrives
- LED Notification Blink notification light when a new message arrives
- Ringtone Set sound for a new message.
- Quiet Hours Stop receiving notification for a few hours.
- Grace Period Allows conversations to be quite after seeing activity on another device. User can either disable or change the grace period too short, medium & long

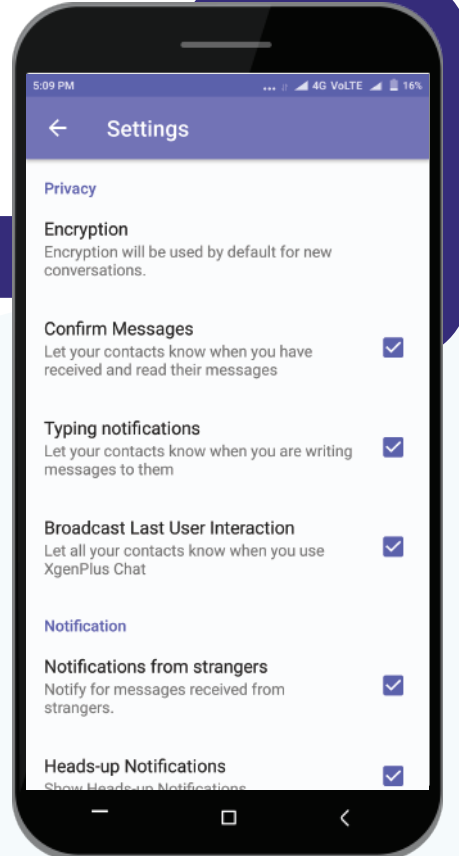

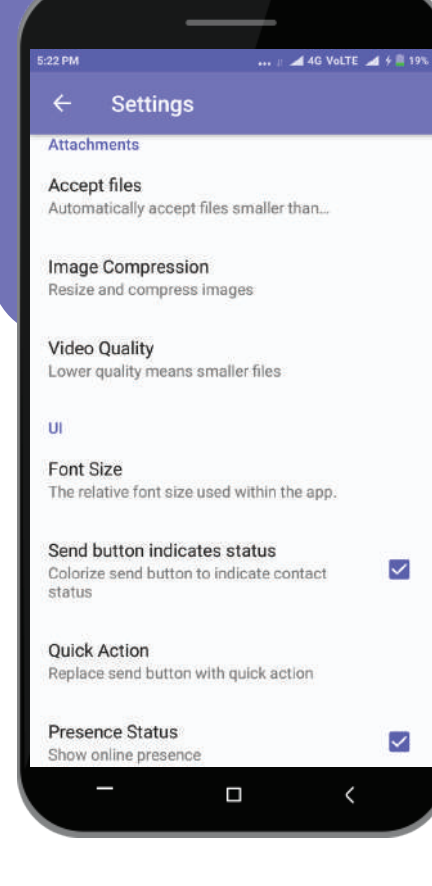

# Attachments -

- Accept Files User can set the maximum file size he can receive over the chat
- Image Compression Allow to compress image automatically, never or always.
- Video Quality Allow to compress video to medium (360p), High (720p) or original (Uncompressed) quality

**UI**

- Font Size Change the font size within the app
- Send button indicates status Enable or Disable color change on the send button to indicate the status of the contact
- Quick Action User can replace send button with any of the quick actions lists including none, most recently used, take a picture, record video, choose picture, record voice & send location

Presence Status - Enable or disable online presence on chat.

#### **Advanced**

Never Send crash reports - Allow/disallow the notification asked to send report to incase xgenplus chat app get crashed

6:29 PM

### Messaging Chat -

Search - User can search for the contacts by start typing their ID in the search bar.

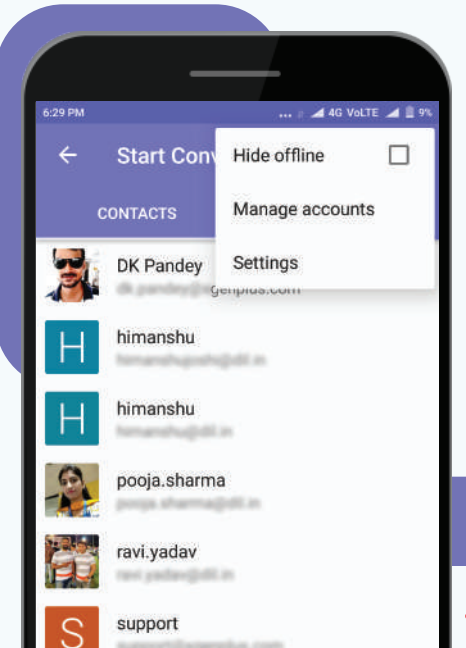

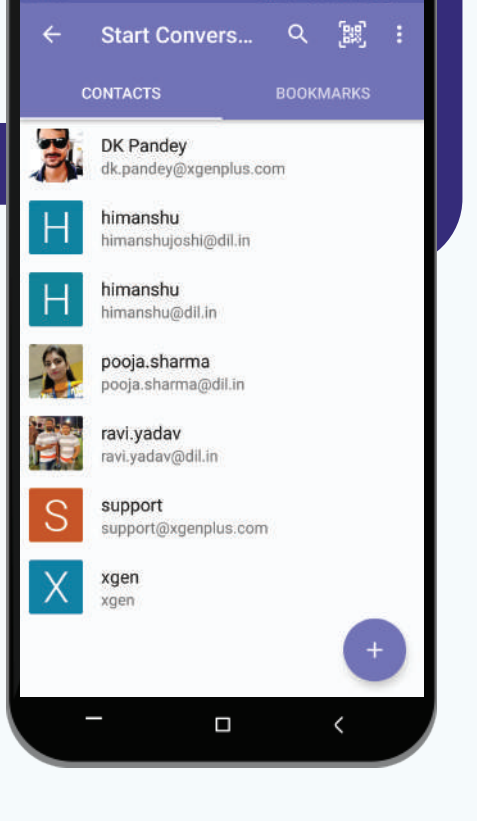

4G VolTE 4 2 9%

### Menu -

Hide Offline - User can hide/unhide contacts which are offline or inactive on chat and show only online users.

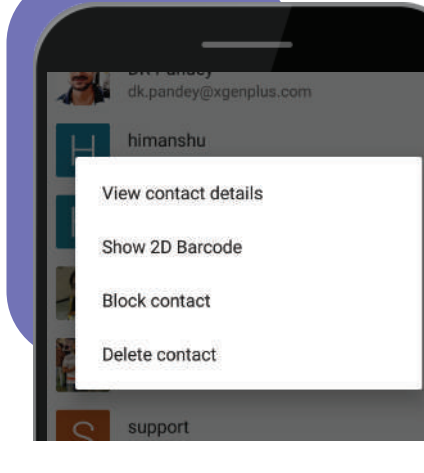

### Contacts -

Long Press any contact to perform the following mentioned task

### View Contact Details -

User can check all the details such as email id associated with the chat account, send and receive presence updates of the contact. A user can edit contact name, delete the contact from the roaster (recently chat conversation), block contact and share the contact.

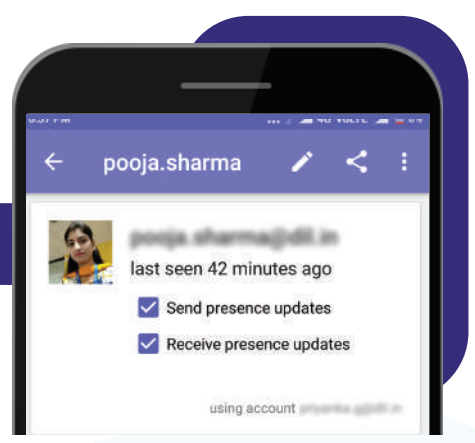

### Show 2D Barcode -

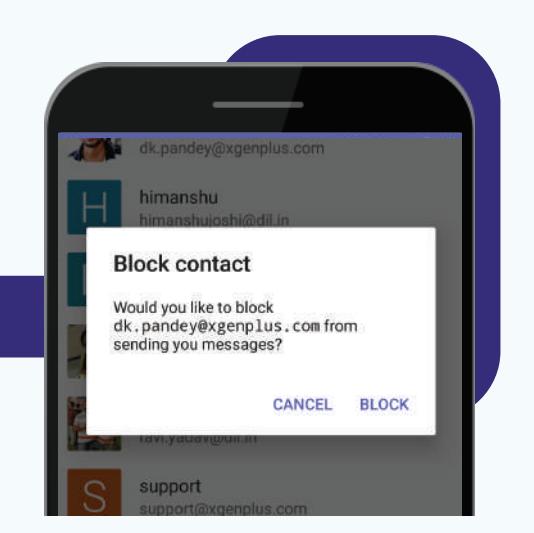

### Block contact -

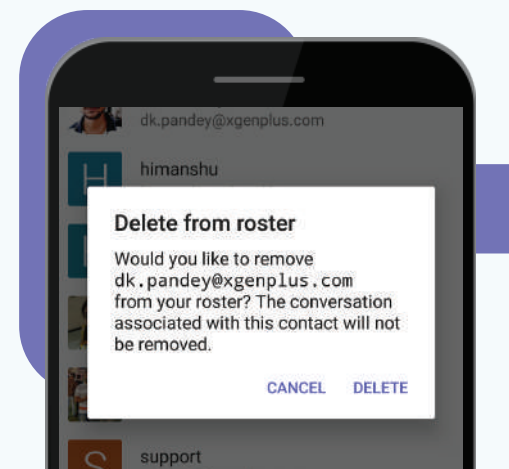

### Delete Contact -

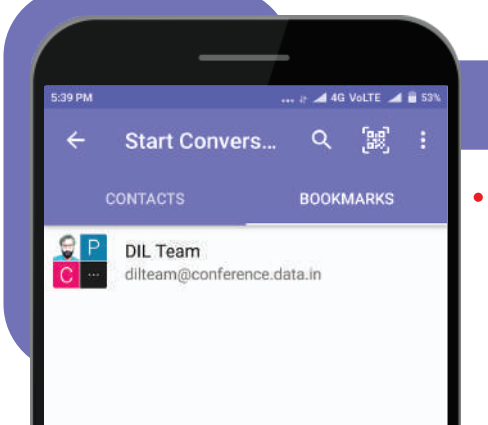

# Bookmarks -

Bookmark allows user to save chat for the future reference.

### Add -

- Clicking on the + icon user can perform the following actions:-

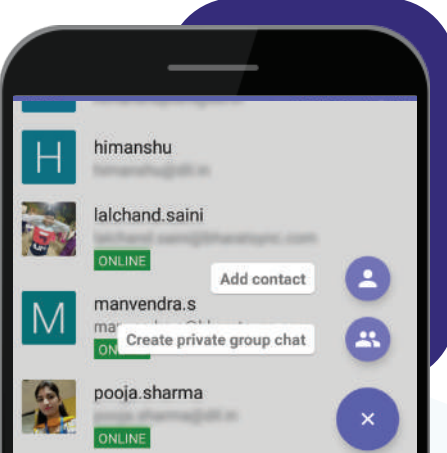

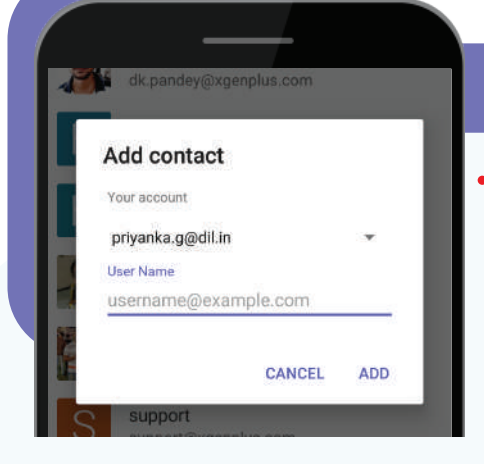

# Add Contact -

A user can add the contact by selecting the chat account to which he wants to add the contact and then enter the email ID and click on add.

### Create Private Group Chat -

User can create a private group that can be accessed only by the participant added by the group admin.

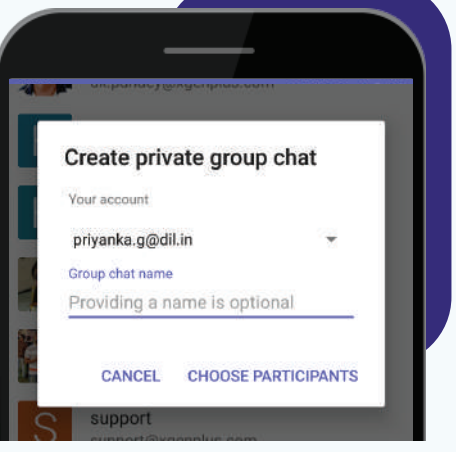

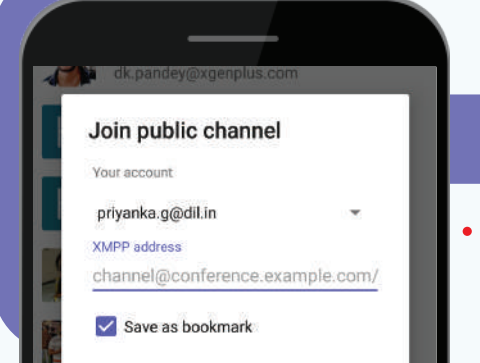

**CANCEL** 

**JOIN** 

# Join Public Channel -

From here public channel can be joined. The user just needs to enter the public group and click on join.

# **Do more** within the chat<sup>-</sup>

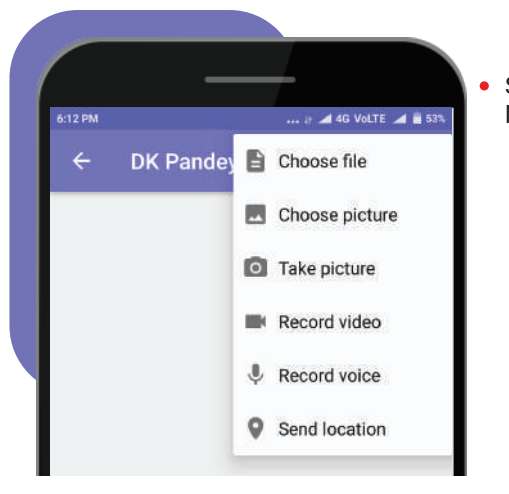

Start your conversation within a group or individually. Send/ receive text, audio, video, file location. Record audio & video and more can be done.

• See when your message has been read, who is typing in the chat and more.

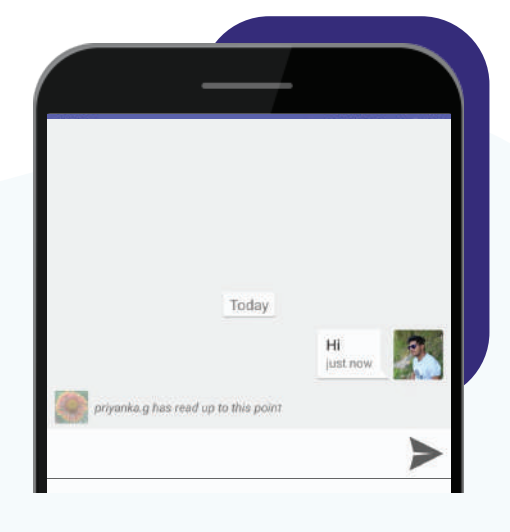

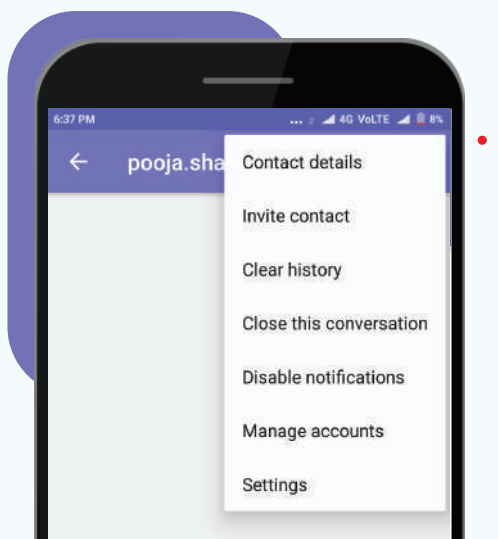

Actions that can be performed on the individual/group chat menu

**Contact/Channel Details:** User can view details of all participants within the group or individually. Here, the user can also invite new members from the contact list.

**Invite Contact:** When user click on the menu, he will get "Invite Contact"option, on clicking this option user can add new members from his contact list.

**Clear history:** User can clear all the messages done within the particular contact or group.

Note- This will not delete copies of those (deleted) messages that are stored on other devices or services.

**Close this conversation:** User can hide his conversationfrom the dashboard without deleting the messages. Note- Archived chats will reappear when user receives a new message from the hidden conversation. **Disable notifications:** User can turn notification setting off for a certain period of time.

### **Availability**

XgenPlus Instant Messaging Chat for Business is available on Playstore, Appstore and on Webmail

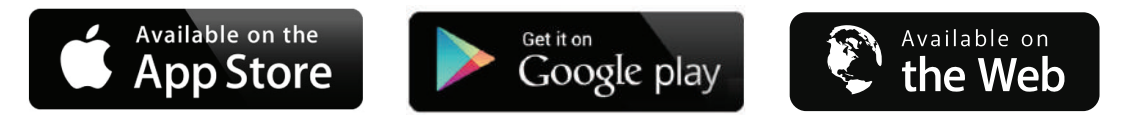

### [Watch Xgenplus Chat Introductory Video](https://youtu.be/weOQUYRq1jg)